## **Manipuler des données vectorielles**

## **Utilisation du logiciel MATLAB Online**

Si la machine sur laquelle on veut travailler ne dispose pas du logiciel MATLAB, on peut utiliser la connexion internet avec des fichiers de données installés dans le cloud…

Pour lancer MATLAB Online, il faut taper 'matlab.mathworks.com' dans la ligne de commande internet.

On commence par créer un répertoire de travail (par exemple MREX) dans le cloud 'MATLAB Drive' et y placer le fichier de données (ici 'Mesures Fx\_Fy.xlsx').

<span id="page-0-1"></span>On peut créer ce répertoire de travail en tapant 'mkdir MREX<sup>"</sup> dans la fenêtre de commande.

 Double-cliquer sur le nom du fichier de données pour afficher les mesures.

 $\times$  +

Choisir l'onglet 'Import'

MATI AR Online R2020b

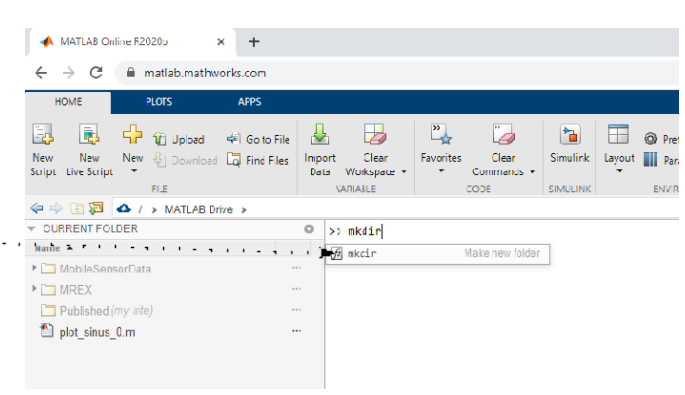

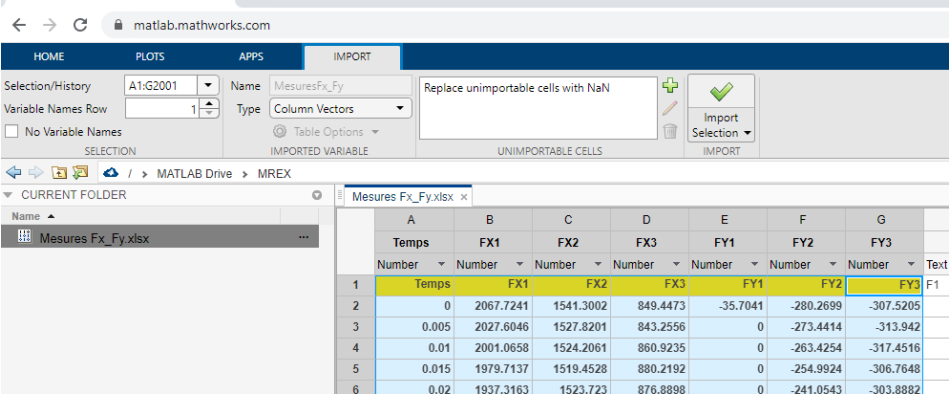

Sélectionner le type 'Column Vectors'.

 Choisir l'ensemble des données à importer

 Cliquer 'Import Selection'

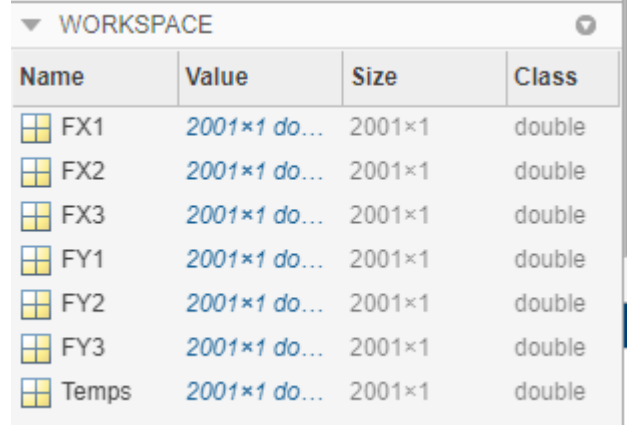

<span id="page-0-0"></span><sup>1</sup> Mkdir: Make [Directory](#page-0-1)

## Dans la **command window**, taper successivement les lignes suivantes :

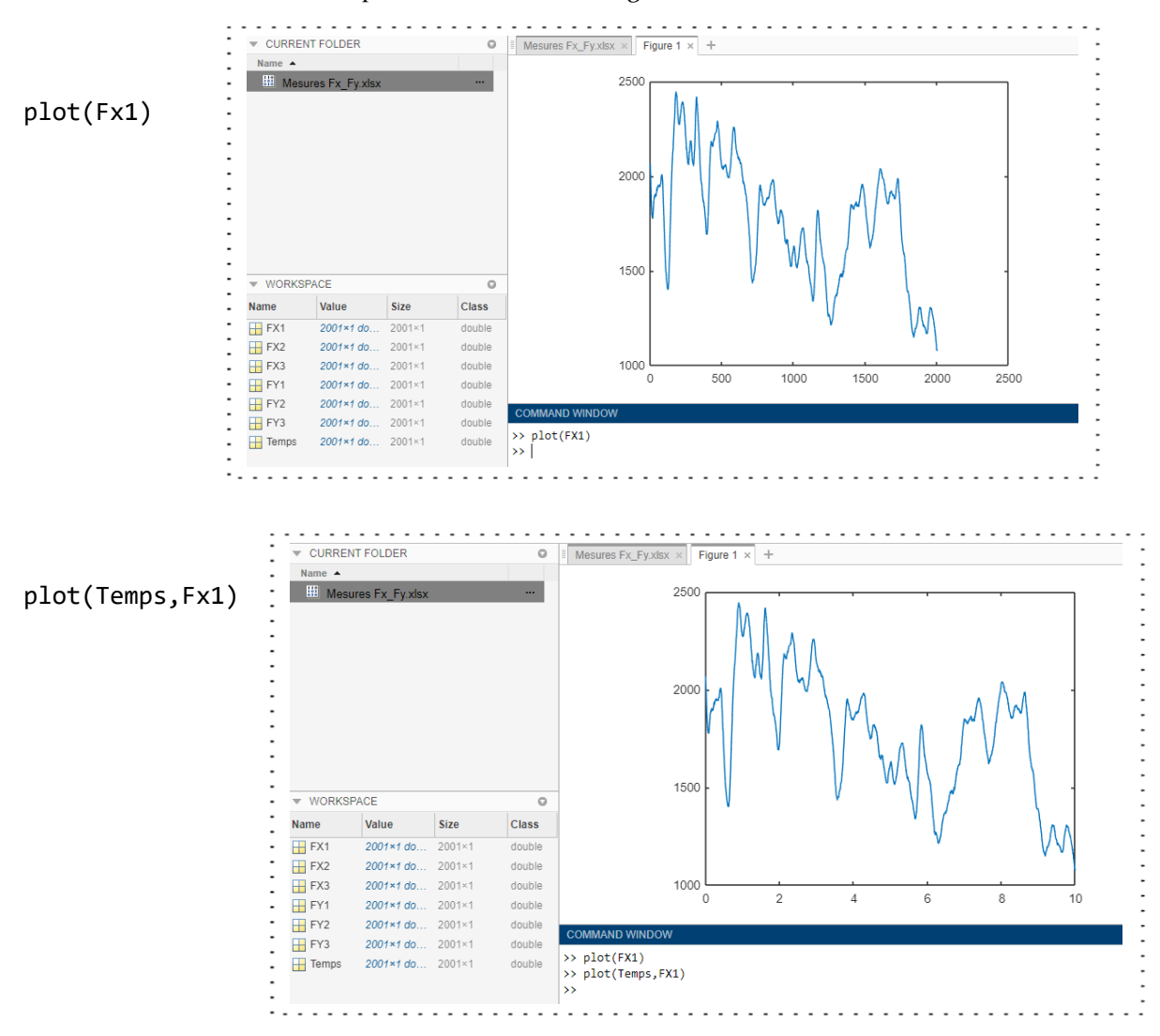

plot(Temps,Fx1); hold on; plot(Temps,Fx2);plot(Temps,Fx3)

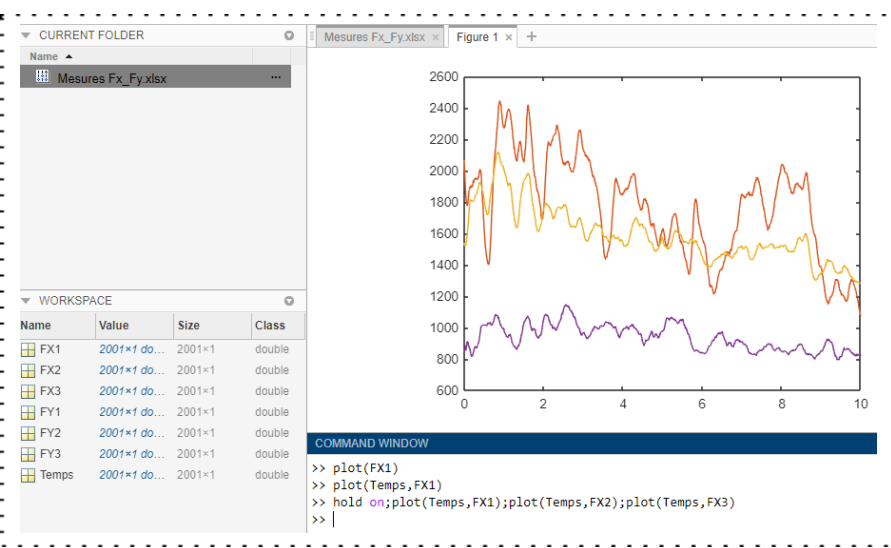

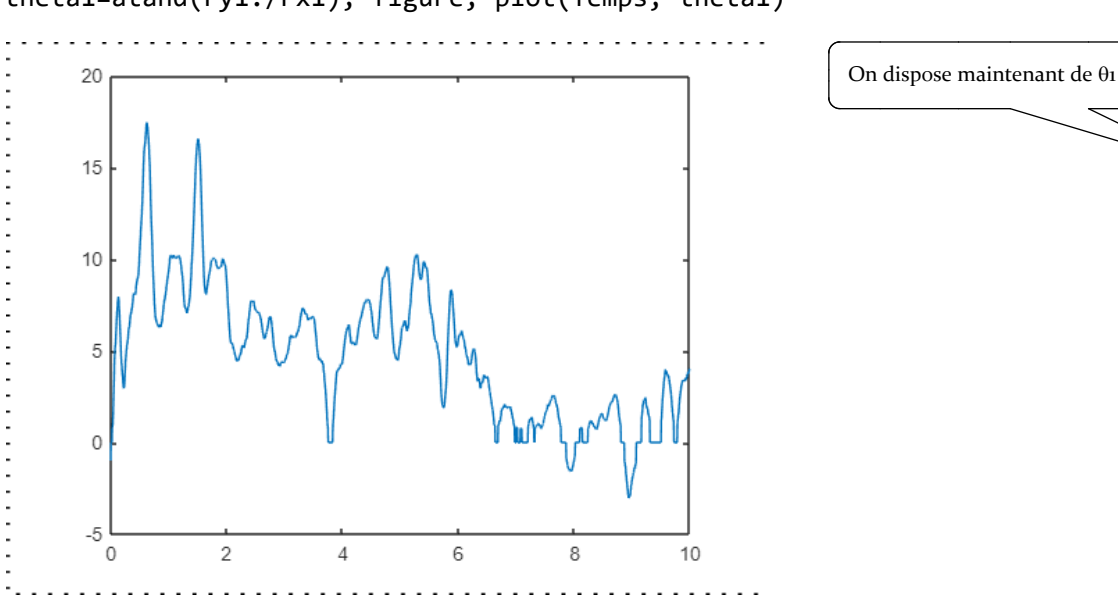

theta1=atand(Fy1./Fx1); figure; plot(Temps, theta1)

On peut également créer un script dans l'onglet 'HOME' en sélectionnant 'New Script' ; cela permet de conserver les commandes dans un programme MATLAB…

| <b>HOME</b><br><b>PLOTS</b>                                                                                                  | <b>APPS</b>                                | <b>FIGURE</b>                                                              |                                                                         | H.<br>$\overline{ }$                  | $\Omega$ -<br>P                                                          | <b>Search Documentation</b>                                        |
|----------------------------------------------------------------------------------------------------|--------------------------------------------|----------------------------------------------------------------------------|-------------------------------------------------------------------------|---------------------------------------|--------------------------------------------------------------------------|--------------------------------------------------------------------|
| l.<br>E.<br><sup>1</sup> <i>T</i> Upload<br>New<br>New<br>Script<br>Create a new script in the current folder<br><b>FILE</b> | Go to File<br>New V Download Lo Find Files | 齿<br>Import<br>Clear<br>Workspace $\blacktriangledown$<br>Data<br>VARIABLE | $\frac{y}{x}$<br><b>Favorites</b><br><b>Clear</b><br>Commands -<br>CODE | Ŧ<br>ħ<br>Simulink<br><b>SIMULINK</b> | <sup>2</sup> Preferences<br>Layout      Parallel v<br><b>ENVIRONMENT</b> | ö<br>$\left( 2\right)$<br>Add-Ons<br>Help<br>鳳<br><b>RESOURCES</b> |
| ◆ → 国河 △ / > MATLAB Drive > MREX                                                                                             |                                            |                                                                            |                                                                         |                                       |                                                                          |                                                                    |
| CURRENT FOLDER<br>Name $\triangle$                                                                                           | $\circ$                                    | Mesures Fx Fy.xlsx x                                                       | Figure 1 $\times$ Figure 2 $\times$ +                                   |                                       |                                                                          |                                                                    |
| <b>Hill</b> Mesures Fx_Fy.xlsx                                                                                               | $\cdots$                                   |                                                                            | 20<br>15<br>10<br>5                                                     |                                       |                                                                          |                                                                    |
| - WORKSPACE<br>$\circ$                                                                                                    |                                            |                                                                            |                                                                         |                                       |                                                                          |                                                                    |
| <b>Name</b><br>Value<br><b>Size</b>                                                                                          | <b>Class</b>                               |                                                                            | $\Omega$                                                                |                                       |                                                                          |                                                                    |
| $\overline{+}$ FX1<br>2001×1 do 2001×1                                                                                       | double                                     |                                                                            |                                                                         |                                       |                                                                          |                                                                    |
| $\overline{+}$ FX2<br>2001×1 do 2001×1                                                                                       | double<br>double                           |                                                                            | $-5$                                                                    |                                       |                                                                          |                                                                    |
| $H$ FX3<br>2001×1 do 2001×1                                                                                                  |                                            |                                                                            |                                                                         |                                       |                                                                          |                                                                    |